## **M-1900Sのドライバーインストール手順について**

当社 Web サイトからダウンロードした M1900S.EXE をダブルクリックします。

**1**

<ダウンロード元> https://www.ninsho.co.jp/hojin/forsubscriber/iccr w\_view.html

右記画面が表示されますので、解凍先を 指定し、 解凍 をクリックします。 **2**

解凍先に指定した場所から M1900S フォルダを開きます。 **3**

**4** setup.exeをダブルクリックします。

右記画面が表示されますので、 はいを クリックします。 **5**

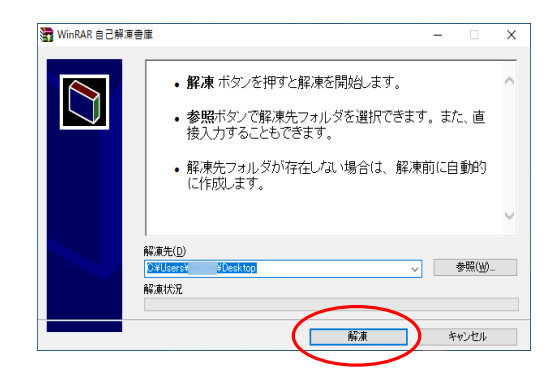

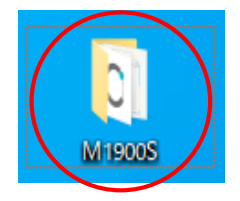

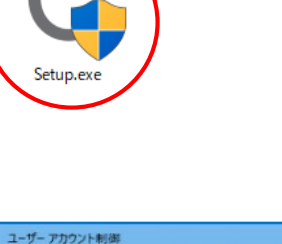

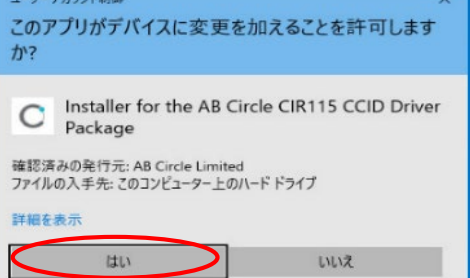

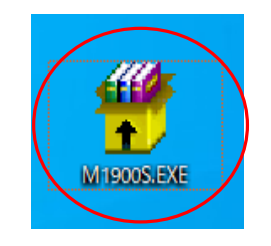

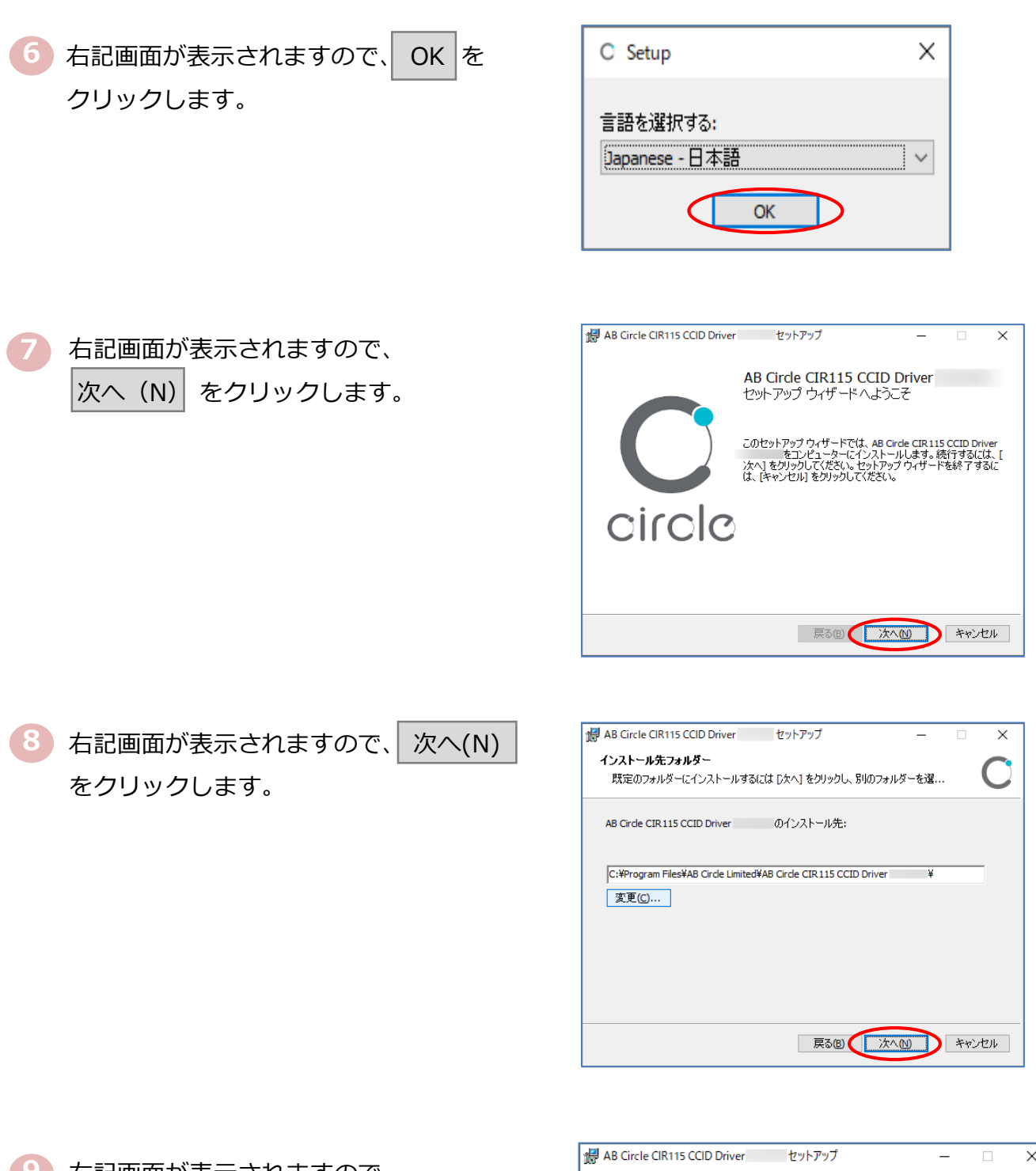

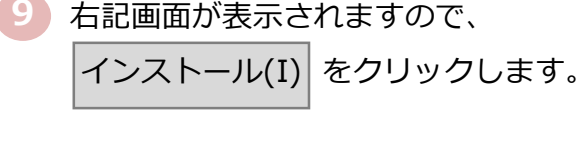

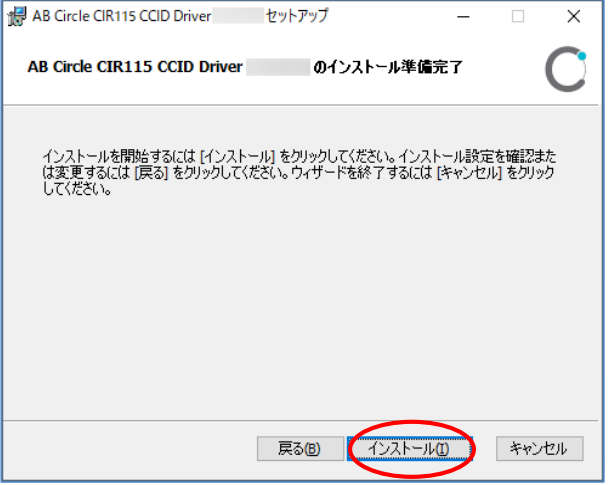

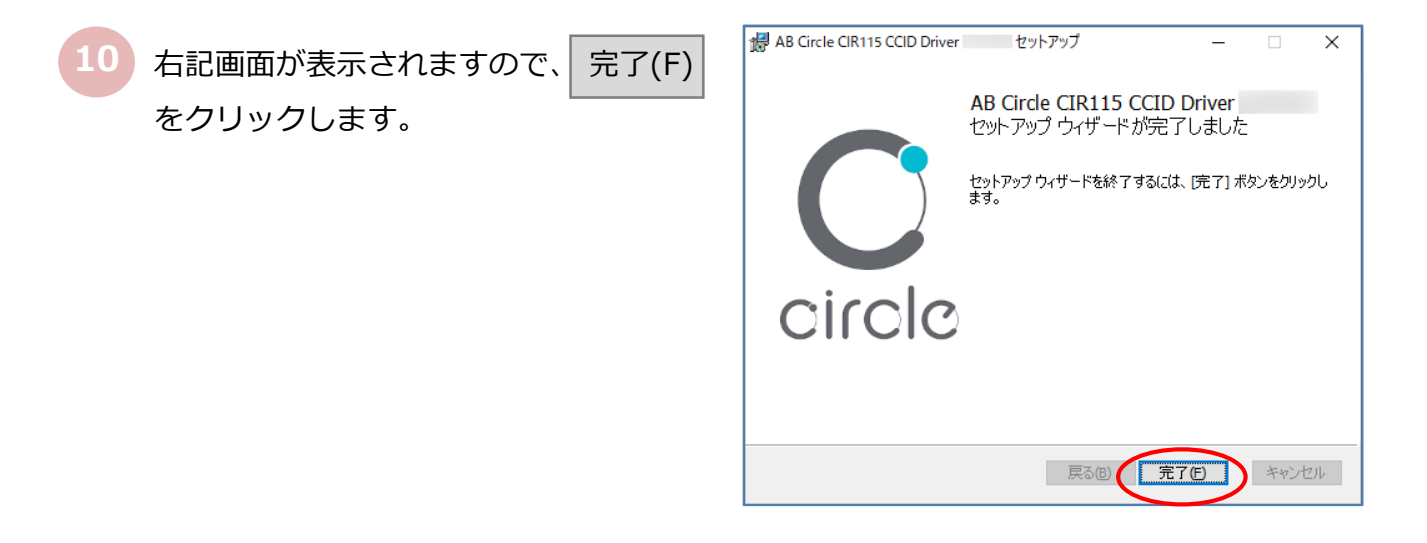

**11** ICカードリーダをパソコンに接続します。

以上で、ICカードリーダドライバーのインストールは終了です。